## **Шаг №1** Фото пульта от телевизора, на котором будет производиться настройка.Source  $\overline{O}$  $\overline{\mathbf{1}}$  $\overline{a}$  $3<sup>1</sup>$  $\overline{4}$ 5 6  $\overline{\mathbf{r}}$ 8  $\mathbf{9}$  $\mathbf 0$ ECO Guide Exit Menu z ZOOM ZOOM  $OK$ К ▶  $\blacktriangledown$ Option Return  $+$  $+$ Info **VOL** CH Mute TV **Text Subtitle** List  $\circledcirc$  Lang **THOMSON**

## **Thomson**

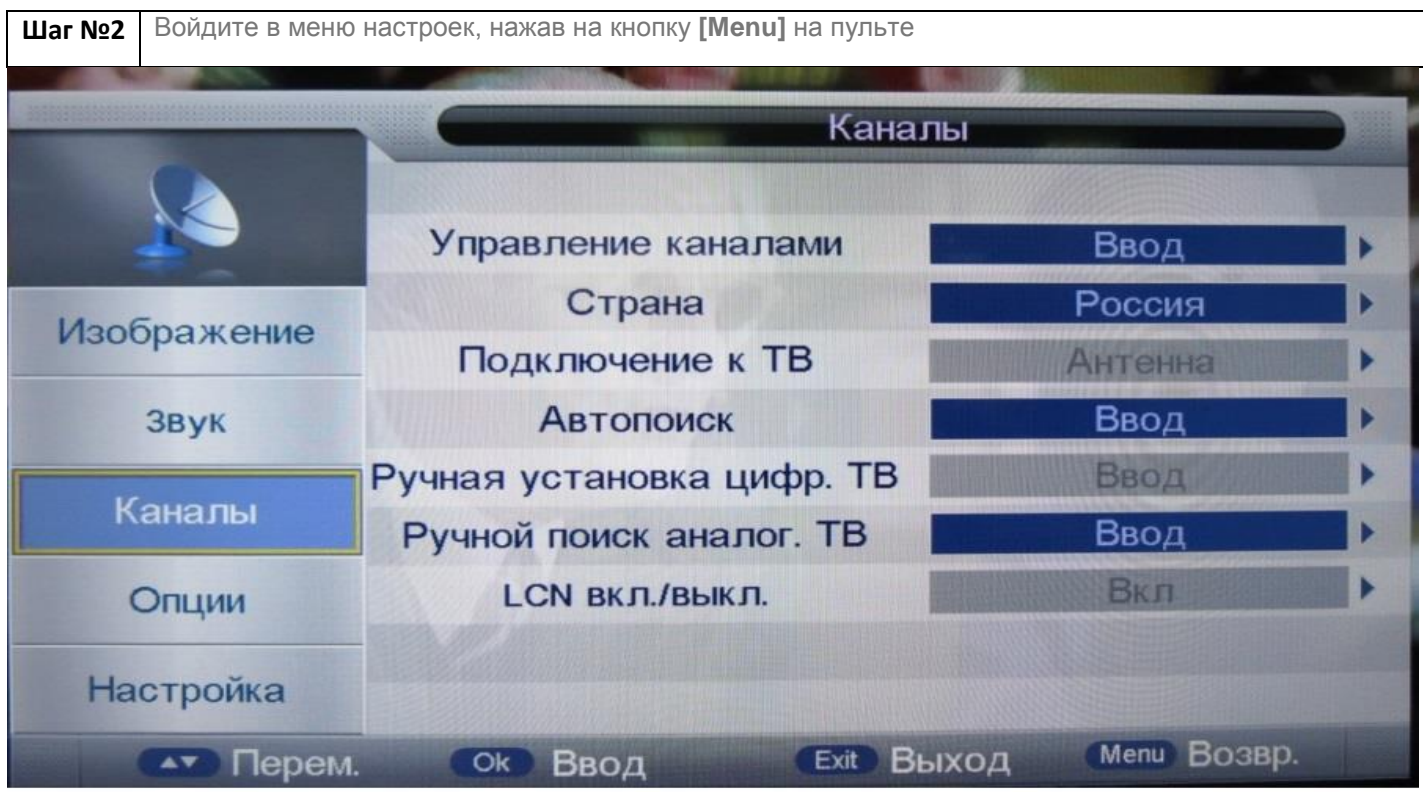

**Шаг №3 Нажимая клавиши «вверх» «вниз» перейдите в раздел «Каналы». Подключение к ТВ должно быть указано Кабель.** *Если у вас стоит Антенна попробуйте нажать на пульте клавишу «Source» и выбрать DTV или DVB-C. Если при выборе данного пункта нет в вариантах кабель, или телевизор вообще не предлагает вам выбрать источник сигнала, возможно ваш телевизор не имеет тюнера стандарта DVB-C и не может настроить цифровое ТВ Уфанет.*Каналы Управление каналами Ввод Россия Страна Изображение Подключение к ТВ Кабель Ввод **Автопоиск** Звук Ручная установка цифр. ТВ Ввод Каналы Ручной поиск аналог. ТВ Ввод Вкл LCN ВКЛ./ВЫКЛ. Опции **Настройка Menu BO3BD. AV Перем.** ок Ввод **Exit Выход** 

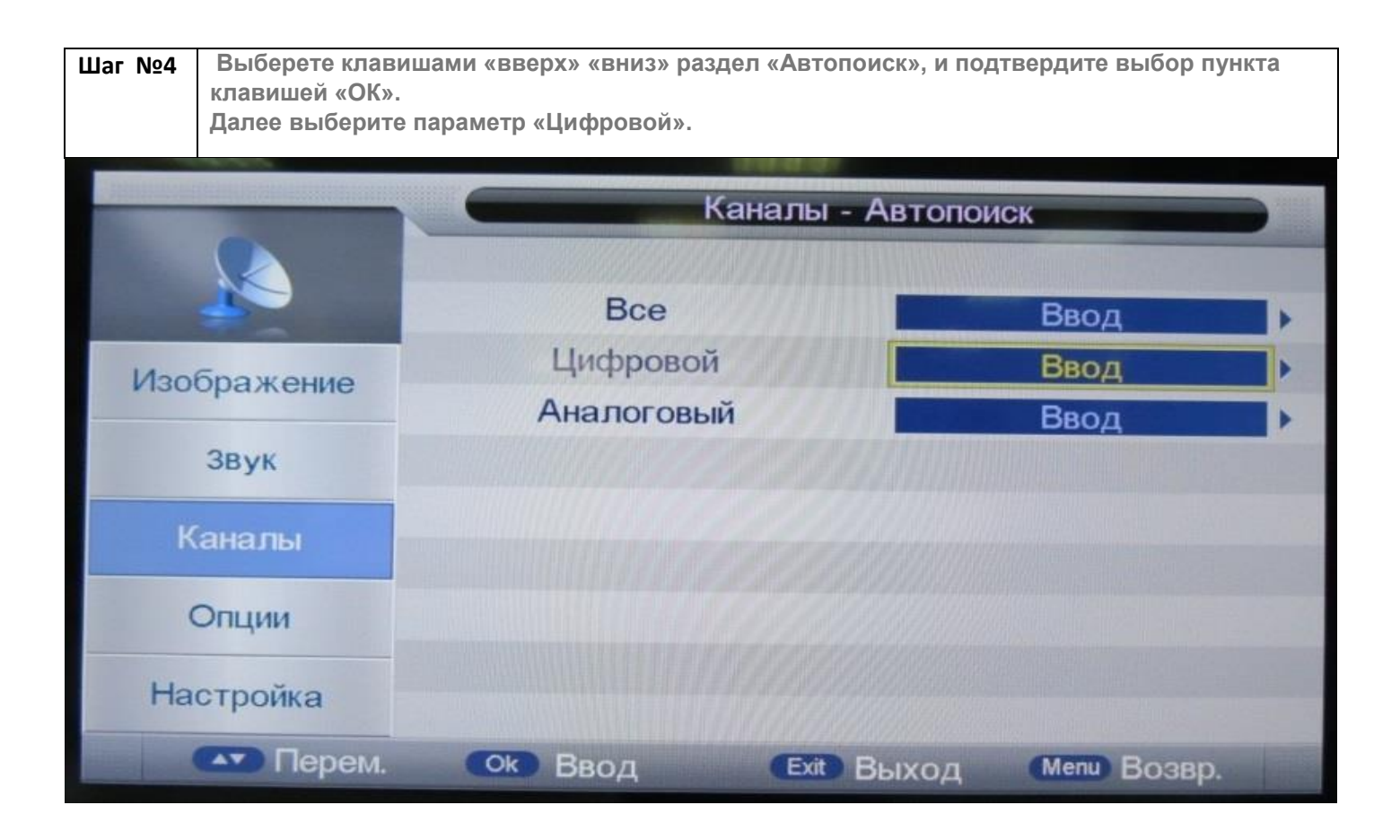

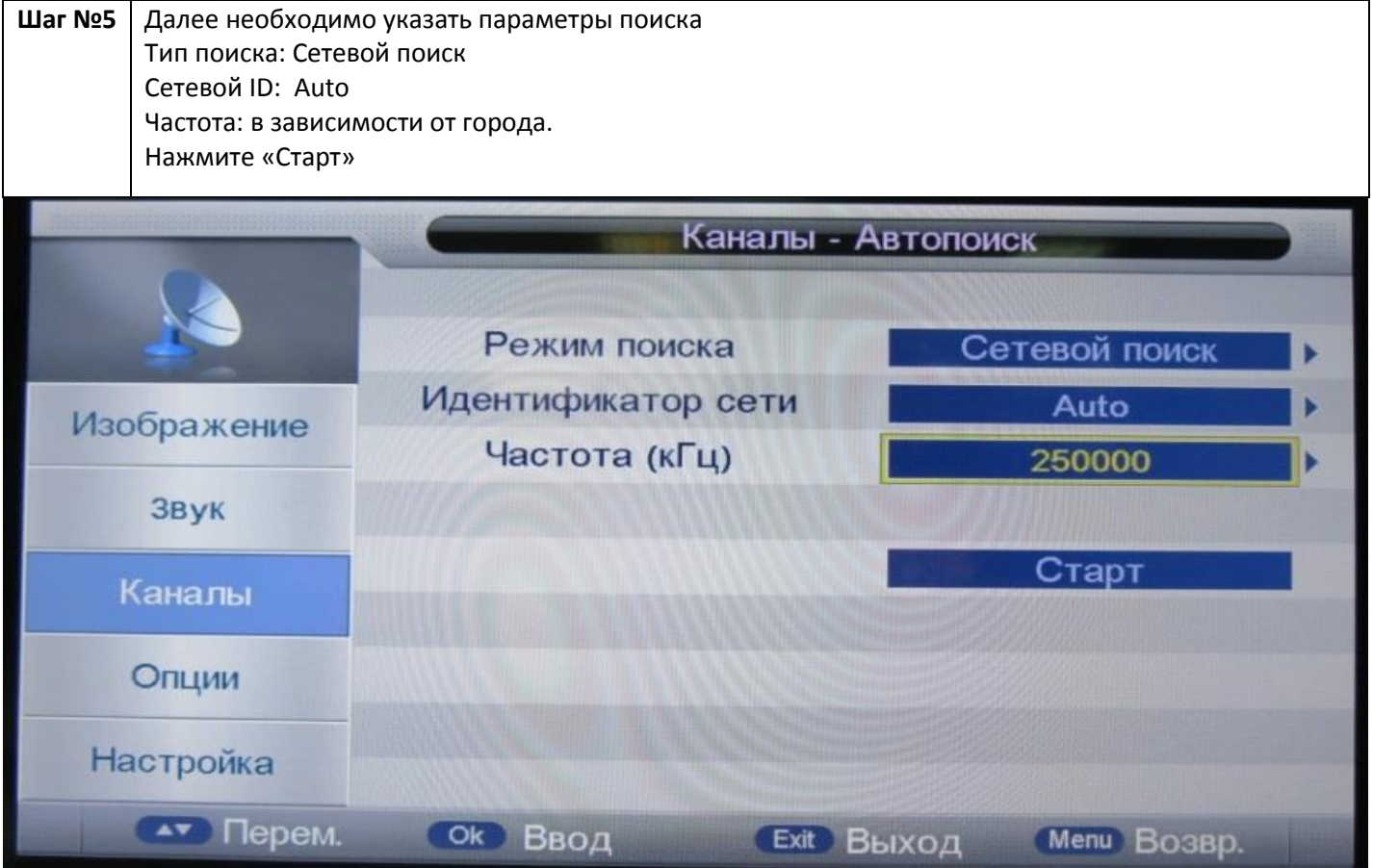

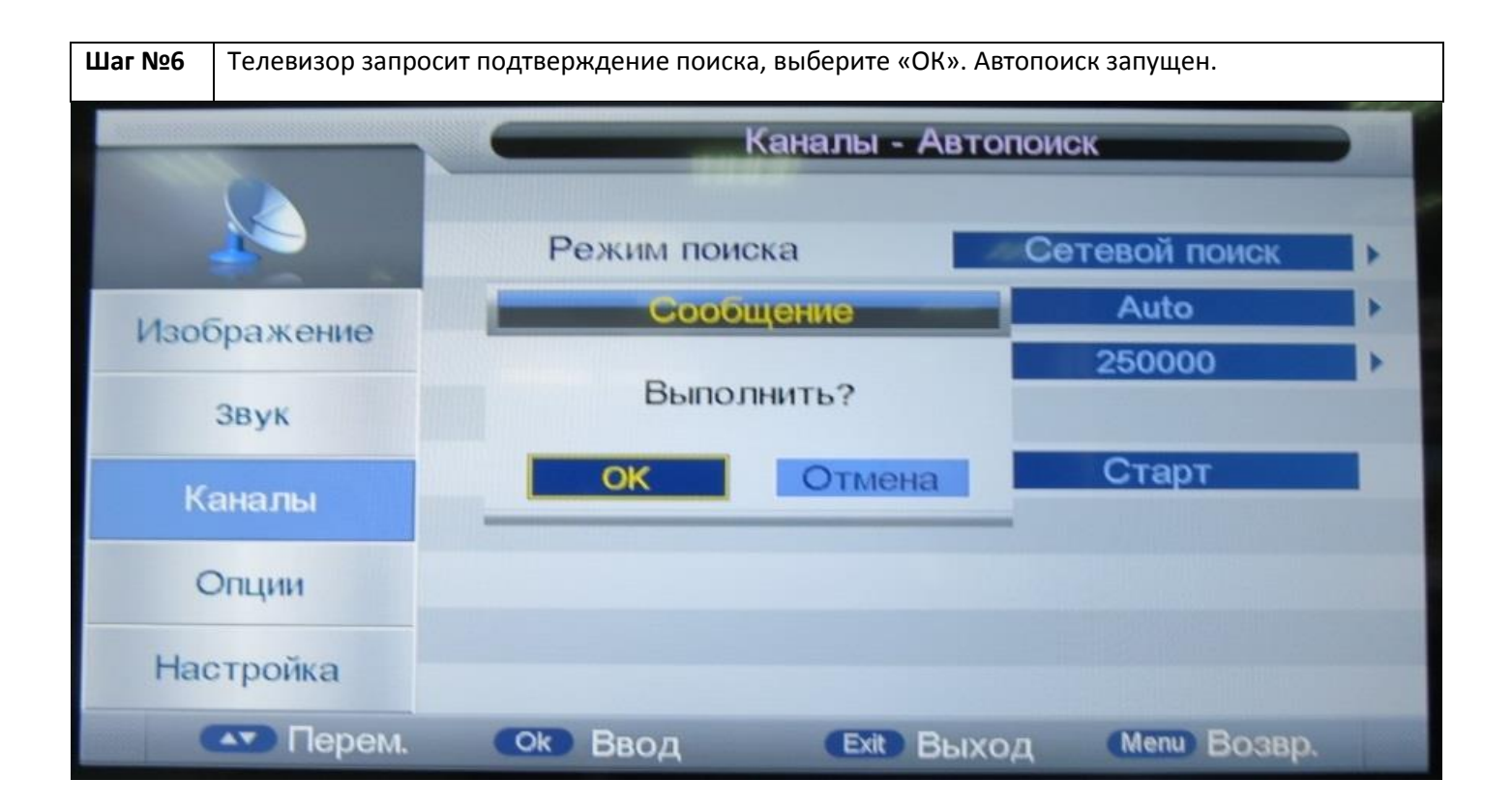